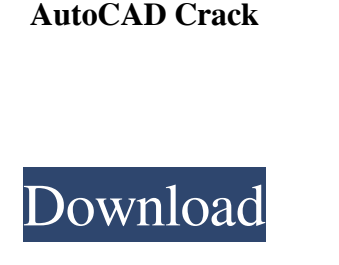

**AutoCAD Free Download [Updated] 2022**

Introduction to AutoCAD AutoCAD is a powerful, easy-to-use, and efficient CAD program. It can be used for a variety of purposes, from designing 3D models and wireframes for high-end furniture to creating 2D architectural layouts for residential homes and industrial blueprints for car assembly lines. History of AutoCAD AutoCAD has a rich history of innovation. Its first version, AutoCAD 1, was released in 1987, followed by AutoCAD 2 in 1988. AutoCAD 3 followed in 1991 and was upgraded to AutoCAD 2.5 in 1994. AutoCAD was further enhanced in the years that followed: AutoCAD 4 in 1997, AutoCAD 5 in 1998, AutoCAD 2000 in 2000, AutoCAD 2002 in 2002, AutoCAD LT in 2004, and AutoCAD 2010 in 2010. This article discusses features of the 2018 release of AutoCAD, AutoCAD LT 2018, which is also called AutoCAD LT 10. AutoCAD Architecture The AutoCAD architecture consists of the software application itself, which is the "user interface" in the form of windows, menus, panels, and toolbars; the 2D drawing area, which is where the user creates a design; and the 3D geometry, which is the actual shape of the model. The model consists of features, which are small models, shapes, lines, and points, that are attached to other features to create a larger, complex model. The geometry and features are stored in the drawing area and can be modified by users. The following video provides an overview of the AutoCAD architecture: 3D Drawing Creating 3D objects is the most important feature of the AutoCAD LT and AutoCAD applications. AutoCAD LT is designed for 2D drafting and is used primarily for creating drawings of two-dimensional (2D) architectural and mechanical designs, such as furniture, fixtures, and office equipment. AutoCAD LT, however, can also be used for creating 3D models of buildings, machinery, and other 3D objects. The AutoCAD LT program offers numerous drawing functions, including but not limited to the following: • Creating 2D or 3D objects (objects are drawn in the shape of 2D or 3D shapes, which are usually drawn on a virtual canvas).

## **AutoCAD Crack [2022]**

See also List of 3D modeling software List of CAD file formats Comparison of CAD editors Comparison of CAD editors for finite element modeling References Further reading External links Category:Autodesk Category:Computer-aided design software Category:Engineering software that uses Qt Category:Proprietary commercial software for Linux Category:Programming tools for Windows Category:Software that uses Qt Category:Windows multimedia software Category:Vector graphics editors Category:Computer-aided design software for Linux Category:2014 softwareQ: Can I ask a question about an organization's culture? An organization I am interested in having an internship in has a culture I'd like to learn more about, such as: When someone in the company says they want to change something, are they actually referring to changing the way they do their work? Or is it something else? How does the company react to employees who may not like something about the company? I ask these questions in the hope that I can get some insight on the culture of the organization. I am concerned that my questions may not be acceptable. I am afraid that the company may think I am contacting them for a job (which I am not), or that my questions are a smoke-screen for something else. Is it acceptable to ask these questions? A: These are more than fine. I would not have a problem with them. However, consider the following: If you ask questions that don't show your own understanding of the culture, and of the answers you may be given, or of how to interpret the answers (hint: it is a red flag), you will appear to be "trying to hide something". Additionally, once you are an intern, it is very likely that your employer will ask you to keep your distance from the company. And if you are already interested in the company, there is a risk that they will find out. And if they find out, they may think that you are asking questions to dig into their business. And if they think you are asking about the business, they may assume you are asking because you want to join the company later on. The cancer of the uterine cervix is the third most common female cancer and the fourth leading cause of cancer deaths in women. The human papillomavirus (HPV) is a sexually a1d647c40b

Start Autocad, in the menu select Help -> About Autocad... On the next screen enter your registered key. Q: Using grep on perl script output I am running a perl script that gives out a lot of information about my system. I'm looking for a command that will allow me to filter it so that I only get results for what I'm looking for. In this case, my script is running find on my system to find all files named \*.part and it has an error checking loop that outputs each found result to stdout. This is an example of what I'm seeing in my terminal: find: '\*.part': No such file or directory find: '\*.part': No such file or directory find: '\*.part': No such file or directory ... I have looked into using the -exec command and I've been able to get the following to work: find '\*.part' -exec sh -c 'echo \$1' \_part\_ \; I would like to use grep or something similar to filter the output from the perl script. If grep cannot do it, are there any other commands I can use to filter the output so that it only displays the lines from the output that I am looking for? A: Just pipe your program's output to grep. find '\*.part' -exec sh -c 'echo \$1' \_part\_ \; | grep... The present invention relates generally to a method and apparatus for manufacturing a semiconductor device, and more particularly to a method and apparatus for applying an interlevel dielectric layer or the like. In the manufacture of semiconductor devices, an interlevel dielectric layer is formed to isolate conductive portions of various layers formed on a semiconductor wafer. For example, where a layer of conductive material is used to form source, drain, and gate regions of memory cells, the interlevel dielectric layer is generally formed as a part of an overall planarization process. When the dielectric layer is applied, it is important to ensure that the semiconductor wafer is substantially uniformly planar. If the semiconductor wafer is not uniformly planar, then the conductive portions of the wafer may not be properly connected and formed. In the manufacture of

semiconductor devices, a polishing apparatus is typically used to remove excess portions of the conductive layer that extend above

**What's New In AutoCAD?**

Manual Import and Manual Add: Import multiple images and use the new markup tools to place objects on the drawing. (video: 2:17 min.) Improved Extrusion Extrusion features: Use the new tool to quickly create surfaces with a variety of degrees. (video: 1:50 min.) Faster Xref Search: Extract multiple objects from a large drawing and reuse them in smaller drawings without storing the objects in the database. (video: 1:22 min.) Shed and Shell Extensions: The new Shed and Shell extensions offer an easier way to create and update geometrical shapes in the drawing. (video: 1:12 min.) Warp and Cut Extensions: The new Warp and Cut extensions simplify the process of creating curves from polygons. (video: 1:07 min.) Extensions for Installed Custom Tools: Use the Tools Library to install new custom tools directly in the drawing. (video: 1:40 min.) Update: While AutoCAD's new features are exciting, I want to share an even more important new feature with you. After many years of customer requests, AutoCAD has implemented a new drawing history system. The new system stores your drawing's history in the drawing, providing both users and product support personnel with easy access to previous drawing states. We're pleased to announce this new system. The drawing history is stored in the drawing and does not exist in the database. The new drawing history system gives you the ability to see the exact state of the drawing for all of the changes you have made. What is the new drawing history? The new drawing history contains all of the state of the drawing since the last save, providing a full and reliable history of the drawing. The drawing history is available to all users and product support personnel. It also is accessible through the new tool properties window. You can see the drawing's current and previous states through the new Tool Properties Window. In the drawing's history, you will find the following states. New: The new state of the drawing. You can see the creation and updates of all the objects in the drawing. This state contains your most recent modifications to the drawing, which can be stored in a new, separate drawing. Past: The previous state of the drawing

To install, update or uninstall Home Assistant, visit the Home Assistant command line interface Home Assistant, visit the Home Assistant command line interface Home Assistant does not require any server software. For single machine setups, it is recommended to set up your sensors and collectors manually with your own Dockerfile. For more information, check out our Command Line Interface tutorial. Home Assistant does not require any server software. For single machine setups, it is recommended to set up your sensors and collectors manually with your own Dockerfile. For more information, check out our Command Line Interface tutorial.